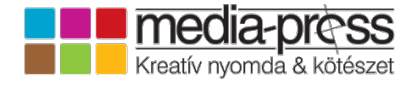

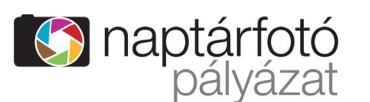

# **Naptárfotó Pályázat Részvételi feltételek pályázók részére**

A Media-Press '91 Kft 14. alkalommal hirdeti meg fotópályázatát. A nyerteseink fotói a 2025-ös naptárainkban fognak megjelenni.

## **1. HATÁRIDŐK**

A fotók feltöltése: 2024. január 29. – 2024. március 28. Szavazás a képekre: 2024. február 22. – 2024. március 28. Eredményhirdetés: 2024. április 30.

# **2. TÉMAKÖRÖK:**

- Magyarország
- Európa
- Színpompás természet
- Budapest

# **3. A JÁTÉK HÁTTERE**

A fent leírt 4 kategóriában várjuk a fotókat álló vagy fekvő formátumban. A legjobb képek, amelyeket a Media-Press '91 Kft. szakmai zsűrije választ ki (kb. 150 db fotó), bekerülnek a 2025-ös naptárainkba. A fotókra szavazni is lehet, érdemes is, hiszen az első 3 legtöbb szavazatot begyűjtött fotó készítője is nyereményben részesül, továbbá 3 szavazót is megajándékozunk.

## **4. PÁLYÁZÁS MÓDJA**

A jelentkezéseket 2024. március 28-ig várjuk. A beérkező pályaműveket szakmai stábunk 2024. április 30-ig értékeli. A nyerteseket e-mailben értesítjük, valamint a nyertes pályaműveket a [www.naptarfoto.hu](http://www.naptarfoto.hu/) oldalon közzétesszük.

## **5. JELENTKEZÉS MENETE**

- 1. Töltsd ki a regisztrációs oldalt a [www.naptarfoto.hu](https://naptarfoto.hu/#regisztracio) oldalon!
- 2. Bejelentkezve töltsd fel a képeket a megfelelő formátumban! (A képek csak jóváhagyás után jelennek meg az oldalon.)
- 3. Töltsd ki a szükséges mezőket!
- 4. Értesítsd az ismerősöket a pályázatról vagy invitáld szavazásra őket!

## **6. DÍJAZÁS**

- A szakmai zsűri által a naptárba kiválasztott képek készítői naptárcsomagot kapnak, melyben többek között az a naptár/azok naptárak is benne lesznek, amelyben/amelyekben a fotóik szerepelnek.
- A fotó alatt vagy a naptár impresszumában megjelenik a pályázó neve, a képen ábrázolt hely neve, ezáltal a nyilvánosság is megismerheti a munkásságát.
- A 10 legtöbb szavazatot kapott pályázó (akiknek a fotói a mi válogatásunkba nem kerültek be) részt vesz egy sorsoláson, és közülük hárman szintén naptárcsomagot kapnak.
- Ezen kívül a szavazók között is kisorsolásra kerül összesen 3 db naptárcsomag. Bármennyi fotóra lehet szavazni, ám egy képre naponta csak egyszer. Minden szavazó egyszer kerül bele a sorsolásba a szavazatai számától függetlenül.

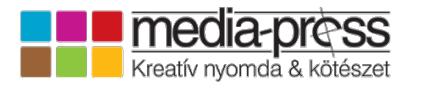

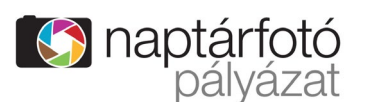

# **7. A FELTÖLTÉSSEL ÉS A FOTÓKKAL KAPCSOLATOS INFORMÁCIÓK**

A képet/képeket eredeti méretében kell feltölteni. A weboldalon a képek lekicsinyítve, vízjellel ellátva jelennek meg. Az eredeti képek a szerverre kerülnek, így nem kell majd sikeres pályázat esetén eredeti méretben újra feltölteni. Természetesen azok a fotók, melyek nem kerültek kiválasztásra a zsűri által, és nem nyertek, törlésre kerülnek rendszerünkből, és semmilyen formában nem használjuk fel őket.

Képarányok: álló vagy fekvő formátumú fotókkal is lehet pályázni.

Méret, felbontás: az asztali naptárakban 10×14 cm-es, a falinaptárainkban pedig A4-A3 méretű fotók jelennek meg. Megfelelő (300 dpi) felbontással ez minimum 1200×1600 pixelt jelent, a fali naptáraknál pedig 2-3000 pixel feletti értékeket. A pályázaton belül a naptártípusokat (asztali, fali) nem különböztetjük meg, de a kiválasztásnál természetesen a jobb felbontású fotóknak nagyobb az esélye, hogy bekerüljenek a falinaptárakba.

Kiterjesztés: a fotók kiterjesztése kizárólag jpg lehet, a legjobb minőséggel. Kizárólag digitális formában elkészített – vagy digitalizált – fotókkal lehet pályázni.

Képmódosítás: csak az egész képet érintő visszafogott képmódosítások használata megengedett (színhőmérséklet, kontraszt, telítettség, élesítés).

## **8. FOTÓ CÍME**

A képeknek a feltöltő címet is ad, a következőképpen:

- "Európa" kategóriában kérjük, válaszd ki a listából, hogy mely országban készült a kép, majd írd be a várost **vagy tájegységet**, és a fotón látható **látványosság** nevét is. Pl.: Párizs, Louvre
- "Magyarország" és "Budapest" kategóriákban kérjük, tüntesd fel, hogy hol készült a kép (**város vagy tájegység**), és a fotón látható látványosság nevét. Pl.: Hortobágy, Kilenclyukú híd
- "Színpompás természet" kategóriában nem szükséges címet adni a fotónak, hiszen itt többnyire nem jelentetjük azt meg.

A feltöltött képek nem jelennek meg azonnal az oldalon, csak jóváhagyásunk után, általában 24 órán belül. A pályázatba nem illő fotók nem jelennek meg, azokat kizárjuk és töröljük.

## **9. TÉMA**

A fotó az adott témához illeszkedjen. Ha emberalakok is láthatók a képen, ne legyenek felismerhetők, a kép fő témáját ne befolyásolják. Az adott kategóriába csak az oda tartozó témájú képek feltöltését fogadjuk el.

## **10. PÁLYÁZATI FELTÉTELEK**

Amatőr és hivatásos fotósok egyaránt nevezhetnek. A rendszer nem korlátozza az egy pályázó által feltölthető képek számát, de kérjük, hogy maximum 30-40 db fotóval pályázz. Nem a mennyiség, hanem a minőség számít. Azáltal, hogy a pályázó jelentkezett a játékra (töltött fel fotót), tanúsítja, hogy elolvasta, megértette és elfogadta a pályázati feltételeket.

## **11. EGYÉB FELTÉTELEK**

Csak olyan számítógépes korrekciót fogadunk el, ami a kép információtartalmát nem változtatja meg. Tilos a montírozás, több kép egymásra másolása, képen szereplő elemek kiretusálása vagy bemásolása és a fotó bármilyen egyéb meghamisítása.

A pályázó elfogadja, hogy a zsűri hivatott eldönteni, hogy a számítógépes utómunka még szabályos volt-e, vagy nem. Ez utóbbi esetben a pályázó elfogadja a fotó esetleges kizárását. A változtatás jogát fenntartjuk.

A Media-Press fenntartja a jogot arra, hogy a képet a naptártípusnak megfelelően megvágja. Pl. fekvő kép állóként jelenhet meg, amennyiben a zsűri úgy ítéli meg, hogy ez esetben is teljes értékű marad a fotó.

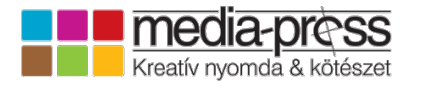

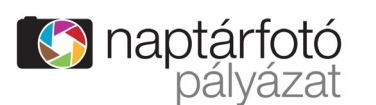

A Media-Press '91 Kft. munkavállalói a pályázaton részt nem vehetnek.

## **12. SZERZŐI- ÉS SZOMSZÉDOS JOGOK**

A pályázó a beküldéssel tudomásul veszi, hogy a Media-Press ´91 Kft. a kiválasztott és díjazott fotókat illetően időbeli és a felhasználás számát tekintve is korlátlan felhasználói jogot szerez az általa gyártott naptár- és esetleg egyéb terméken történő megjelentetésre és az ezekről szóló offline és online felületeken történő közlésre.

Utólagos jogi és anyagi igényt a nyertes pályázó ezzel szemben nem támaszthat. A pályázó tudomásul veszi, hogy – kiválasztás esetén – a kapott tárgyi nyereményen kívül szerzői jogdíj őt a pályázaton részt vevő fotókkal kapcsolatban nem illeti meg.

A pályázó tudomásul veszi továbbá, hogy amennyiben személyiségi vagy szerzői jogok vonatkozásában harmadik személynek a képekkel kapcsolatban bármilyen kifogása felmerülne, az ezzel kapcsolatos felelősséget teljes egészében vállalja. A pályázónak a zsűri esetleges kérésére az eredeti file-t be kell mutatnia. Amennyiben a szakmai zsűri tudomására kerül bármilyen szabálytalanság elkövetése, pályázó elfogadja az azonnali kizárást.

A kiválasztásra nem került és a naptárakban nem publikált és nem díjazott fotókat az eredményhirdetést követően töröljük a rendszerünkből, és azokat semmilyen formában nem használjuk fel.

# **13. KÉPMÉRET MEGÁLLAPÍTÁSA**

Az alábbiakban leírunk 4 módszert, hogy miképpen lehet a kép méretét megnézni.

- 1. Windows operációs rendszereken meg kell keresni az adott képet (képfájlt), rákattintani jobb egérgombbal, a felugró listából kiválasztani a *Tulajdonságokat*. A tulajdonságok ablaknál kattintás a *Részletek* fülre, és itt a kép adatainál láthatók a méretek pixelben (képpontban).
- 2. A módszer hasonló a régebbi operációs rendszereknél is, csak a tulajdonságokra kattintva az *Összegzés* fület kell választani, majd itt a *Speciális* gombra nyomva jelennek meg a szélesség, magasság adatok.
- 3. Photoshopban meg kell nyitni az adott képet, majd az Image/Kép fülnél kiválasztani az Image Size/Képméret lehetőséget. Felül láthatók a *szélesség* (width) és *magasság* (height) értékek pixelben.
- 4. ACDSee-nél a kép nézet ablakban alul látszanak a kép méretek, más módon a *Properties* ablakban az EXIF fülnél a *Pixel X dimension* jelöli a szélességet, a *Pixel Y dimension* a magasságot.

Észrevétel, kérdés esetén forduljon hozzánk a [fotopalyazat@media-press.hu](mailto:fotopalyazat@media-press.hu) email címen.